# How do I create a PowerSchool Parent Portal account? (For parents)

Parents may create an account on the PowerSchool Parent/Student Portal in order to view their student's grades, attendance information, SBAC test result, lunch balances/fees, and more. From this account they may be able to view multiple children, as well as set when and how often they would like to receive updates

#### **Step 1) Refer to the Access Account information or parent letter provided by your school.**

In order for a parent to create a new account they will need to have their **student's Access ID and Password**. The school will provide parents/guardians with this access information. **Note**: Parents/Guardians will use this information to create their own account, which is linked to their child /children's account. If you do not have this information, please contact your student's school site.

#### **Step 2) Navigate to the school's public login in your favorite web browser (Chrome, FireFox, Internet Explorer, etc.)**

The parent letter should contain the web address for the public PowerSchool portal. Navigate go to the public login for PowerSchool found at a link similar to the following: https://powerschool.wpusd.org.

**Step 3)** From the home screen, select the tab "**Create Account."**

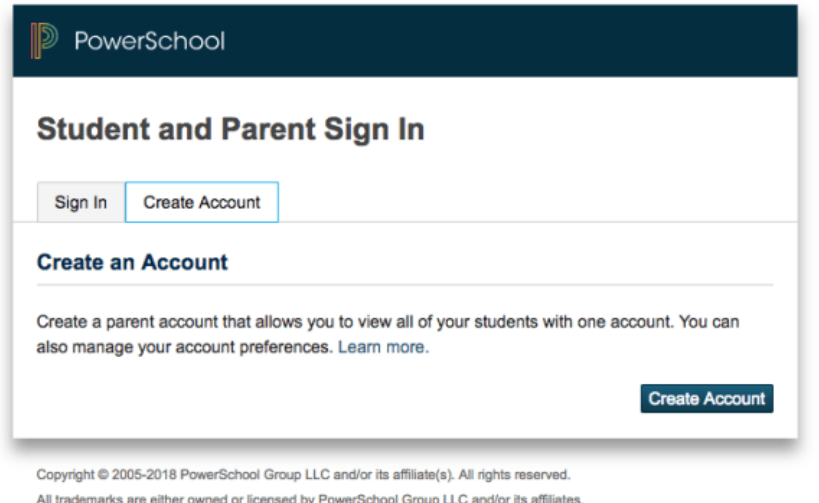

**Step 4)** Create *your own* username and password. This will be your new permanent user name and password.

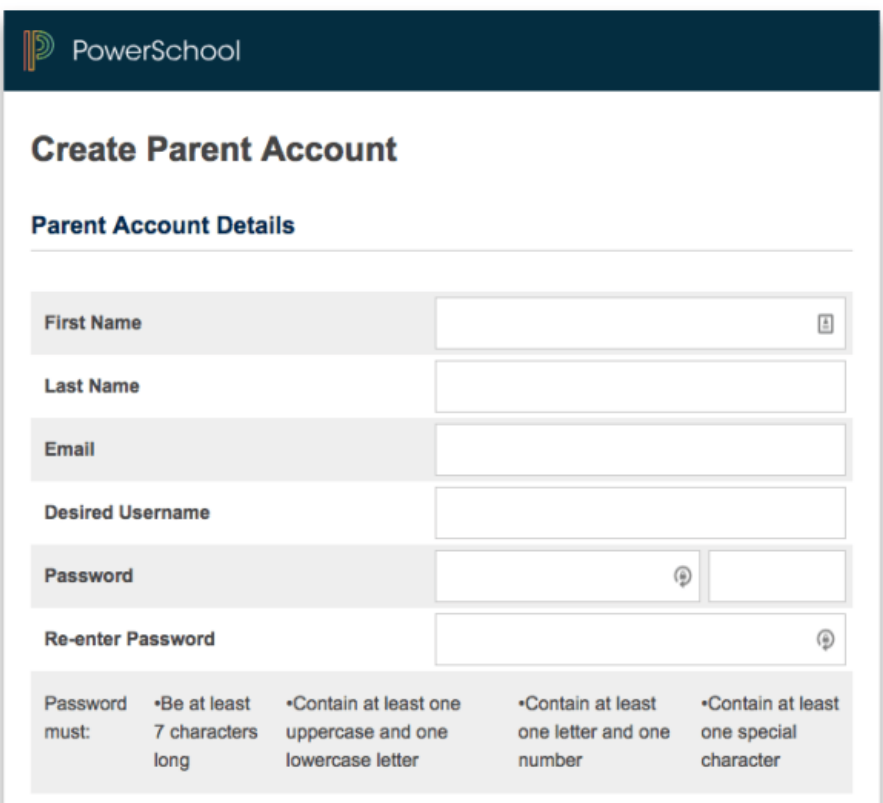

**Link Students to Account** 

### **Step 5) Connect to your student or students**

Under *Link Students to Account***,** use the **student's Access ID** and **Access password** provided by the school. If you have multiple students at one school the school who have permission to access PowerSchool, you may link to the accounts now or once you login for the first time. (See screenshot below)

Press Submit.

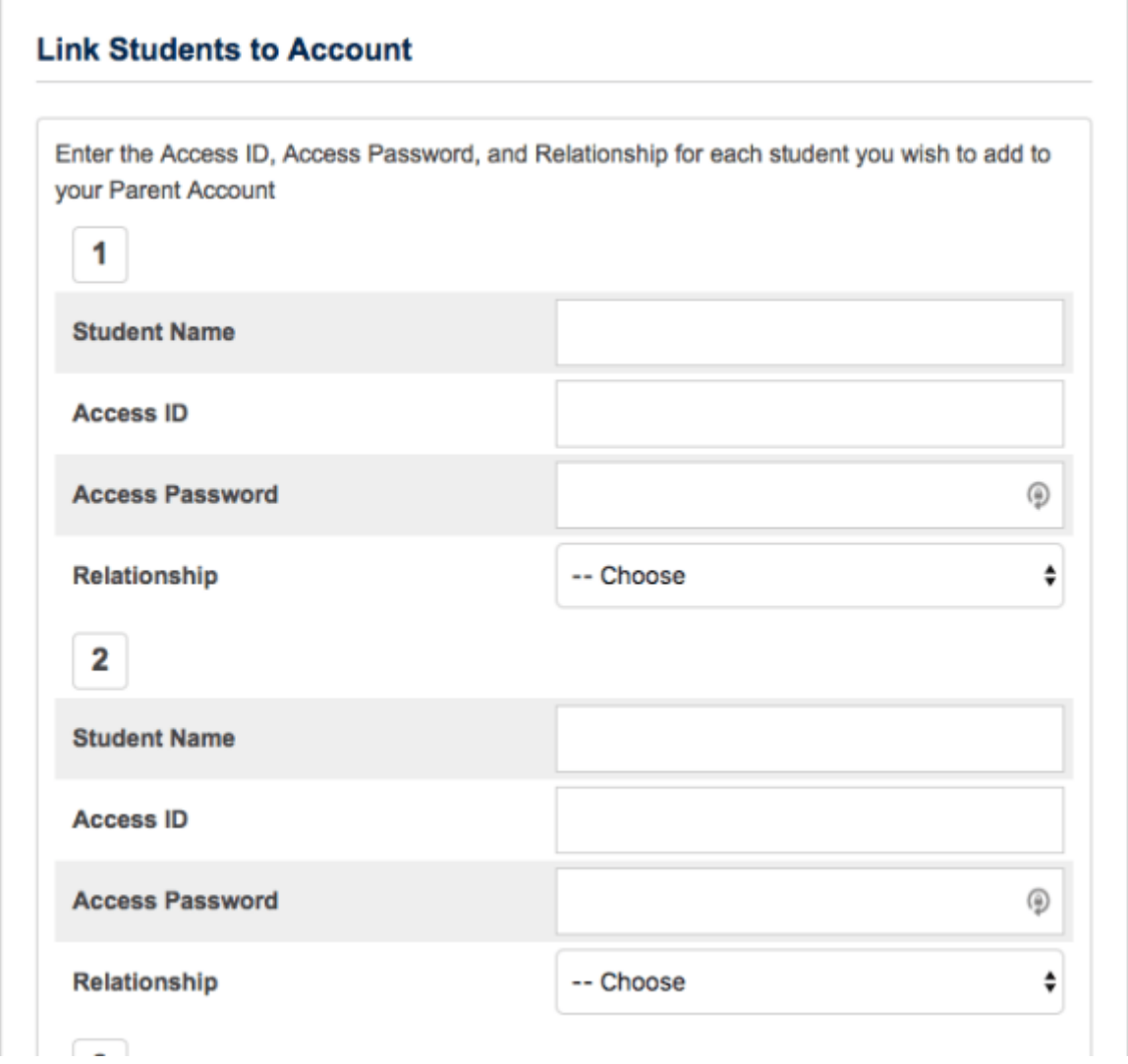

## **Step 6) Login using the newly created account**

Return to the home page and use the new login to access your PowerSchool account. \*\*Use the login created during Step 4.